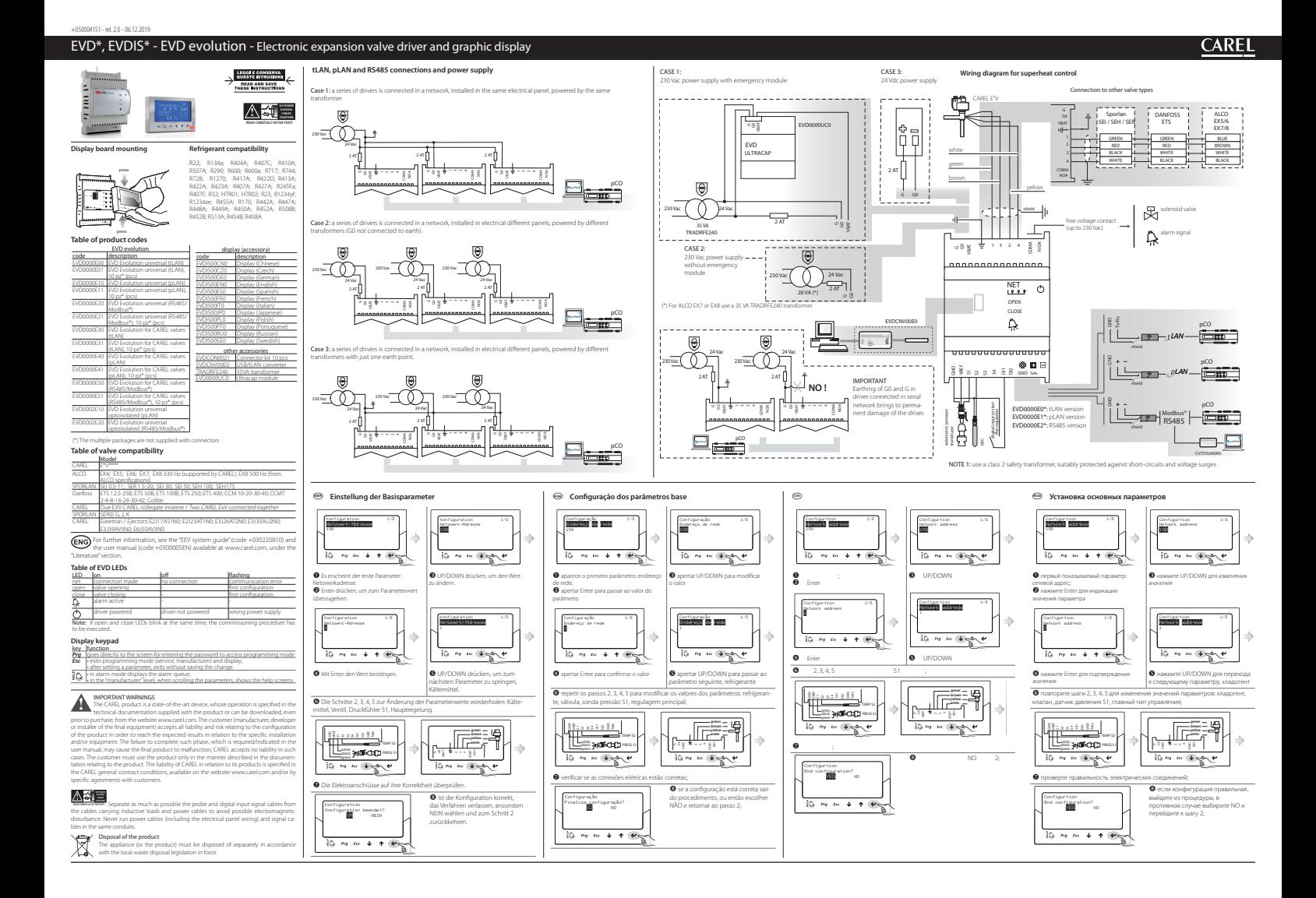

frigorífico. Através do display (acessório) é possível executar a colocação em serviço do driver, mas não é necessário para o funcionamento do mesmo. A configuração do driver pode ser efetuada também por meio do computador, utilizando o software CAREL VPM (Visual Parameter Manager), disponível no site http://ksa.carel.com. O driver pode ser conectado a um controlador CAREL da série pCO via serial, ou pode<br>ser conectado a um supervisor CAREL PlantVisorPRO.

**POR** O driver EVD evolution para válvula de expansão eletrônica a motor passo-passo bipolar é um controlador PID para a regulagem do sobreaquecimento do refrigerante em um circuito

ser conectado a um supervisor CAREL PlantVisorPRO. **Advertências para a instalação:** 1. efetuar todas as operações de instalação e manutenção com iver não alimentado; 2. evitar curto-circuitos entre os pin G, G0 e Vbat.

- \* O EVD EVO é um controle a ser incorporado no equipamento final; não pode ser montado na parede. • \* DIN VDE 0100: Deve ser assegurada uma separação de proteção entre circuitos SELV e outros circuitos. Para evitar que a separação de proteção (entre circuitos SELV e outros circuitos) seja violada,
- é necessário colocar uma fixação adicional perto das extremidades. Esta fixação deve prender o isolamento e não os condutores.. **Entradas e saídas**

selha-se manter separados os cabos das entradas/saídas e do relé do cabo de alimentação da válvula. Todas as entradas analógicas, as I/O digitais e as seriais (não opto-isoladas) referem-se à massa GND, portanto a aplicação, mesmo se temporária, de tensões superiores a ±5 V a estas ligações pode causar um dano irreversível ao driver. Sendo GND a massa comum para todas as entradas é preferível replicá-la na barra de conectores

- apertar contemporaneamente as teclas Help e Enter por 5 s; 2. entra-se em um menu de escolha múltipla, selecionar com UP/DOWN o procedimento desejado;
- 3. confirmar com ENTER. UPLOAD: o display memoriza todos os valores dos parâmetros do driver 1 (origem).

### **Primeira colocação em serviço**

Alimentar o driver, o display se iluminará e em caso de primeira colocação em serviço, o display guia o instalador no inserção dos 4 parâmetros necessários para o acionamento: tipo refrigerante, tipo válvula, tipo sonda de pressão, tipo de regulagem principal (endereço de rede se necessário). Caso EVD evolution e display tenham versões firmware diferentes, aparecerá uma mensagem de advertência. Para o procedimento de atualização firmware usar como referência o manual de uso. Enquanto o procedimento de configuração não terminar o driver não pode funcionar.

# **Procedimento de UPLOAD, DOWNLOAD e RESET parâmetros (display)**

Os procedimentos devem ser executados com o/i driver alimentadas. NÃO remover o display do driver durante os procedimentos de UPLOAD, DOWNLOAD, RESET.

DOWNLOAD: o display copia todos os valores dos parâmetros no driver 2 (destinação); é inibido o down-.<br>Dad dos parâmetros se o driver de origem e o driver de destinação têm firmware incomp RESET: todos os parâmetros do driver são repostos nos valores de fábrica. Ver a tabela parâmetros no

# manual de uso do driver.

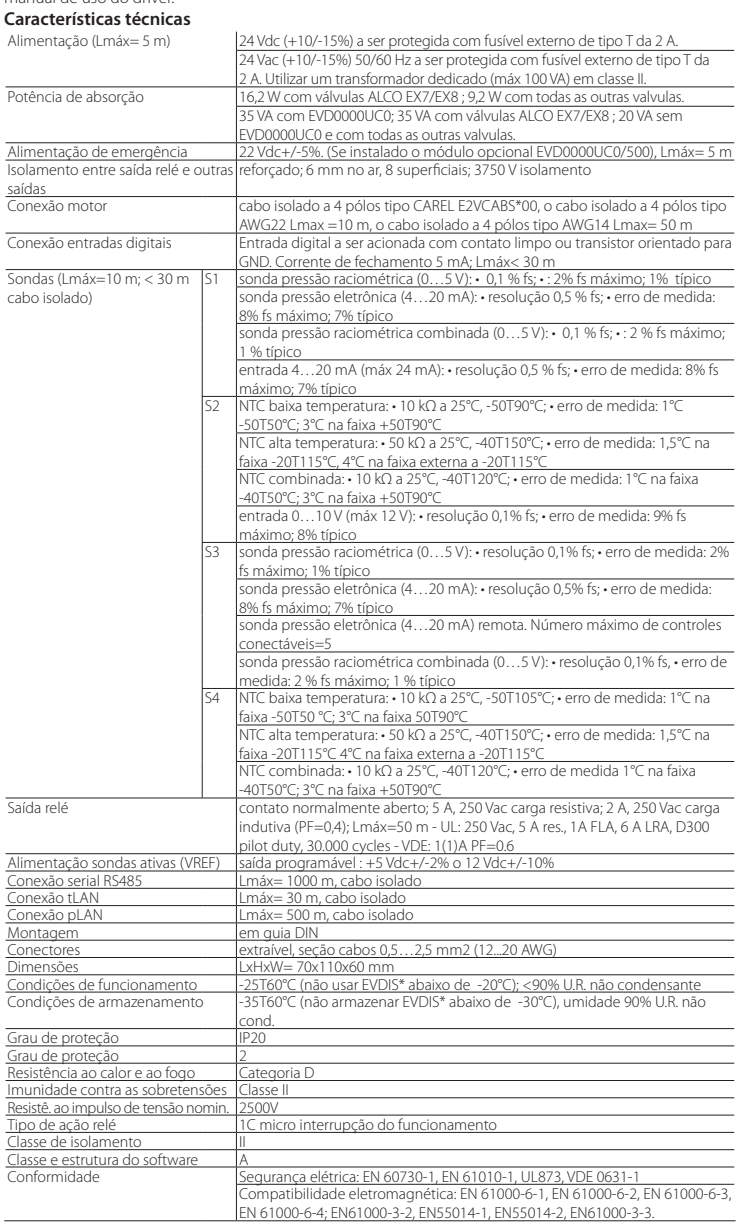

**GER** Der Treiber EVD evolution für elektronische Expansionsventile mit bipolarem Schrittmotor ist eine PID-Steuerung für die Überhitzungsregelung des Kältemittels in einem Kältekreislauf. Der Treiber kann

**RUS** Драйвер EVD evolution для электронных расширительных клапанов с шаговым двигателем является PID контроллером, который управляет перегревом в контуре хладогента. Дисплей может использоваться для установки параметров драйвера, но не является обязательным в процессе работы. .<br>Вер можно конфигурировать с компьютера с помощью программного обеспечения (ПО) CAREL VPM (Visual Parameter Manager); программу можно загрузить с http://ksa.carel.com. Драйвер подключается к контроллерам CAREL серии pCO через последовательное соединение, а также может быть подключен к системе мониторинга CAREL PlantVisorPRO.

über das Display (Zubehör) in Betrieb genommen werden; dieses ist für den Betrieb jedoch nicht unerlässlich. Die Konfiguration des Treibers kann auch über den Computer mit der CAREL-Software VPM (Visual Parameter Manager) erfolgen, die auf http://ksa.carel.com abrufbar ist. Der Treiber kann seriell an eine CAREL-Steuerung der pCO-Serie oder an einen CAREL-Supervisor PlantVisorPRO angeschlossen werden.

> При первом включении драйвера, на дисплее появятся подсказки как ввести 4 параметра, необходимых для начала работы: тип хладогента, тип клапана, тип датчика давления, способ управления ( а также сетевой адрес устройства при необходимости). Если EVD evolution и дисплей имеют разные версии встроенного программного обеспечения (ПО), на экране появится предупреждение. Для обновления программного обеспечения см. .<br>ководство пользователя. Драйвер не будет работать пока не закончена процедура конфигурирован

**Hinweise für die Installation:** 1. Alle Installations- und Wartungsarbeiten müssen bei nicht versorgtem Treiber ausgeführt werden. 2. Kurzschlüsse zwischen G, G0 und Vbat sind zu vermeiden. • \* Die Steuervorrichtung EVD EVO ist in das Endgerät einzubauen und nicht für die Wandmont. zu verwenden.

• \* DIN VDE 0100: Es muss die Schutztrennung zwischen den SELV-Stromkreisen und den anderen Stromkreisen gewährleistet sein. Damit die Schutztrennung (zwischen den SELV-Stromkreisen und anderen Stromkreisen) nicht unterbrochen wird, muss in der Nähe der Endenabschlüsse eine zusätzliche Befestigung vorgesehen werden. Diese zusätzliche Befestigung muss die Isolierung und nicht die Leiter betreffen.

> Процедура должна выполняться при включенном драйвере/драйверах. НЕ ОТКЛЮЧАЙТЕ дисплей от<br>драйвера во время процедуры ЗАГРУЗКИ, ВЫГРУЗКИ или ВОССТАНОВЛЕНИЯ параметров. 1. нажмите и удерживайте в течение 5 секунд вместе кнопки Help и Enter;

> ЗАГРУЗКА: дисплей копирует все значения параметров в драйвер 2 (получатель); параметры не могут быть зы, если встроенные ПО источника и получателя несовместимы.

## **Eingänge und Ausgänge**

Die Kabel der Eingänge/Ausgänge und des Relais sind vom Netzkabel des Ventils getrennt zu halten. Alle analogen Eingänge, die digitalen Ein-/Ausgänge und seriellen Anschlüsse (nicht opto-isoliert) beziehen sich auf die Masse GND; die - auch nur vorübergehende - Anlegung von Spannungen über ±5 V kann den Treiber irreversibel beschädigen. Da GND die gemeinsame Masse aller Eingänge ist, sollte sie auf der Klemmleiste repliziert werden.

### **Erste Inbetriebnahme**

Den Treiber versorgen; das Display leuchtet auf und leitet den Installateur bei der ersten Inbetriebnahme bei der Eingabe der 4 Startparameter: Kältemitteltyp, Ventiltyp, Druckfühlertyp und Art der Hauptregelung (Netzwerkadresse bei Bedarf ). Sollten der EVD evolution und das Display verschiedene Firmware-Versionen haben, erscheint eine Meldung. Für die Firmware-Aktualisierung siehe das Benutzerhandbuch. Solange das Konfigurationsverfahren nicht abgeschlossen ist, kann der Treiber nicht arbeiten.

# **UPLOAD, DOWNLOAD und RESET der Parameter (Display)**

Die Verfahren müssen bei versorgtem/n Treiber/n ausgeführt werden. Das Display darf während der UPLOAD-, DOWNLOAD- und RESET-Verfahren NICHT vom Treiber abgenommen werden.

- Gleichzeitig für 5 Sekunden die Help- und Enter-Taste drücken;
- 2. es erscheint ein Multiplechoicemenü; mit UP/DOWN das gewünschte Verfahren wählen;
- mit ENTER bestätigen.

UPLOAD: Das Display speichert alle Parameterwerte des Treibers 1 (Quelle).

DOWNLOAD: Das Display kopiert alle Parameterwerte auf den Treiber 2 (Ziel); das Download der Parame-

ter ist gesperrt, falls die Firmwares der Quell- und Zieltreiber nicht kompatibel sind. RESET: Alle Treiberparameter werden auf die Default-Werte zurückgeführt. Siehe die Parameterliste im

### Benutzerhandbuch des Treibers.

的。使用 CAREL VPM (图像参数管理器)软件,驱动器还能通过一台计算机来设置,该软件可 丛卡乐网站获取,http://ksa.carel.com. 通过串行连接,驱动器还能与 CAREL pCO 系列控制 器连接,或连接到 CAREL PlantVisorPRO 监视器.

驱动器通电,显示屏将开始显示,并且当第一次启动时,将指导安装商进入启动运行的4个参 数: 制冷剂类型, 阀类型, 压力传感器类型, 控制主要类型(网络地址如有必要) EVD evolution和显示屏有不同的硬件版本,将显示一个报警信息。要更新硬件,参考用户手

- 册, 代码+03022204\*
- 驱动器不能运行直到设置程序已经完成.
- 上载,下载和复位参数的程序(显示器)
- ▲ 这项操作必须在驱动器带电的情况下才能进行。<br>不要在上载,下载或复位的过程中将显示器从驱动器上拿下.<br>1. 同时按下Help和Enter键保持5秒;
- 
- 2. 进入到一个多选菜单,使用UP/DOWN键来选择所需的程序;
- 3. 按下ENTER键确认.
- 上载: 显示器保存驱动器 1 (源头)上的所有的参数值.
- 下载: 显示器将所有的参数值复制到驱动器2(终点); 源驱动器与目标驱动器硬件不兼容, 参 数不能下载.
- 复位: 所有驱动器参数能返回到默认值。参考驱动器中的参数表.

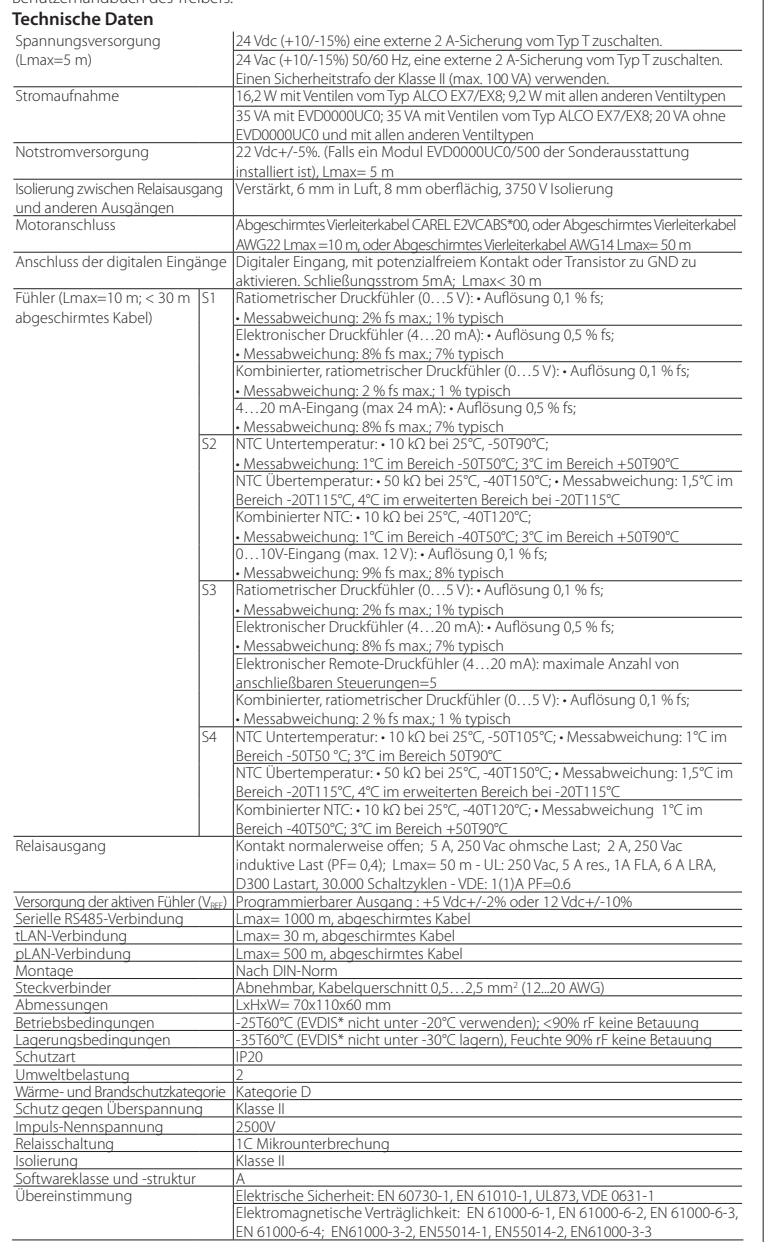

**Особенности монтажа:** 1. установка и монтаж должны осуществляться при выключенном драйвере; 2. не допускать короткого замыкания контактов G, G0 и Vbat.

• \* EVD EVO является драйвером, встроенным в оконечное оборудование, не используется для скрытого монтажа. • \* DIN VDE 0100: Должно быть предусмоьтрено защитное разделение между контуромs SELV и другими контурами. Для предотвращения повреждения защитного разделения (между контуром SELV и другими контурами) необходимо предусмотреть рядом с выводами защитный крепеж. Данный дополн крепеж фикирует изоляцию, а не проводник".

#### **Входы и выходы**

Рекомендуется отделить кабели вход/выход и реле от кабеля питания клапана. Не допускается подача напряжения, даже временно, более ±5 В на все аналоговые входы, цифровые входы/выходы и последовательные порты (без оптической изоляции); это может вызвать необратимое повреждение драйвера. GND - общее заземление для всех входов, аналогично должно быть и на терминальном блоке.

### **Включение**

### **Процедура загрузки, выгрузки и восстановления параметров (дисплей)**

2. это дает доступ в меню множественного выбора, используйте кнопки UP/DOWN для выбора необходимой процедуры;

3. подтвердите, нажав кнопку ENTER.

ВЫГРУЗКА: дисплей сохраняет все параметры драйвера 1 (источника).

ВОССТАНОВЛЕНИЕ: все параметры длрайвера принимают значения по умолчанию. См. таблицу параметров в руководстве пользователя драйвера.

#### **Техническая спецификация**

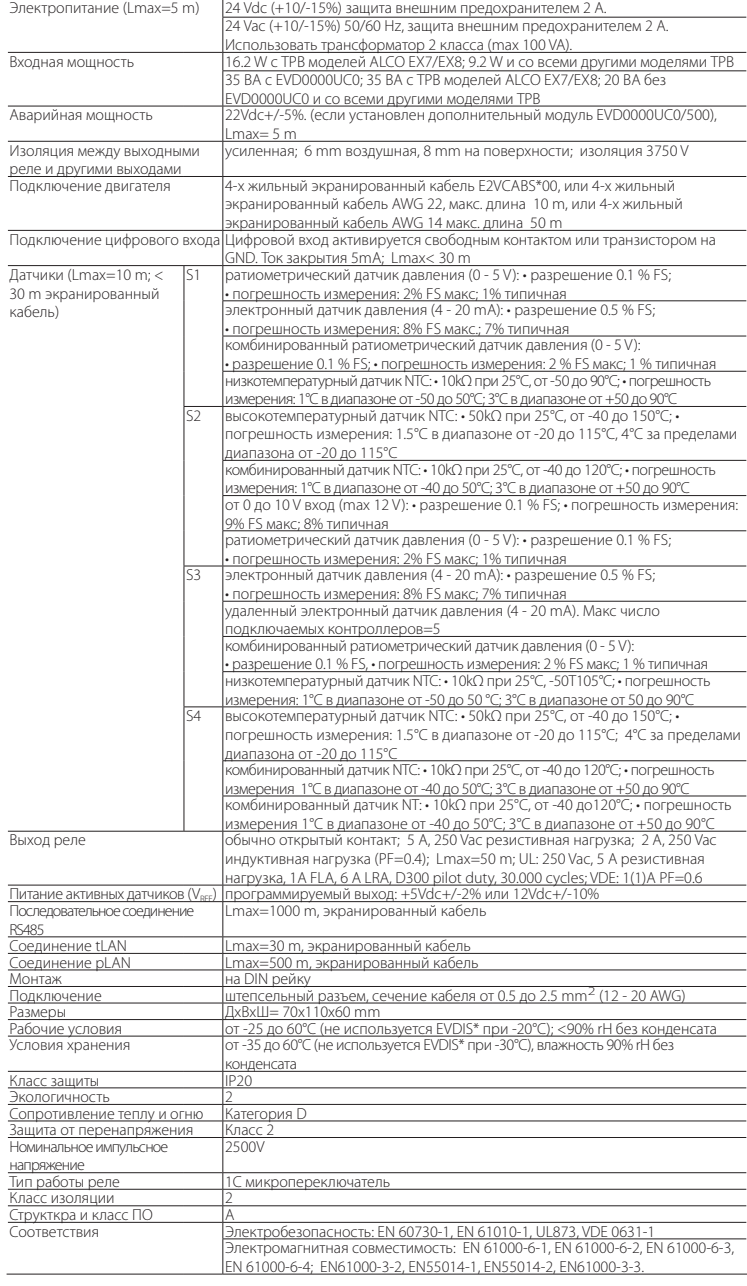

**CHI** EVD 驱动器驱动器适用于2极步进电机的电子膨胀阀,是一种 PID 控制器,能管理一个 制冷回路的吸气过热度。显示屏(配件)能被用来安装在驱动器上,不是运行所必须

安装警告: 1. 所有安装和维护工作必须在驱动器未通电时进行; 2. 避免G, G0 & Vbat之 间短路.

• \* EVD EVO是一个要并入终端装置的控制器,请勿用于嵌入式安装。 • \* DIN VDE 0100: 必须保证SELV回路与其它回路之间的保护隔离。为防止对保护隔离的破坏

(SELV回路与其它回路之间),在连接端附近必须采用附加的固定措施。这种附加的固定措施 需要夹紧绝缘而不是导线。 输入和输出

建议将输入、输出和继电器电缆与阀电源线分开。所有的模拟量输入,开关量输入/输出和串行 端口(非光学隔离)参考GND。如果在这些端子上施加的电压远超过可能导致对驱动器不可恢复 的损坏。因为GND是所有输入的共同接地端,因此必须使用螺接端子排. 指令

技术规范

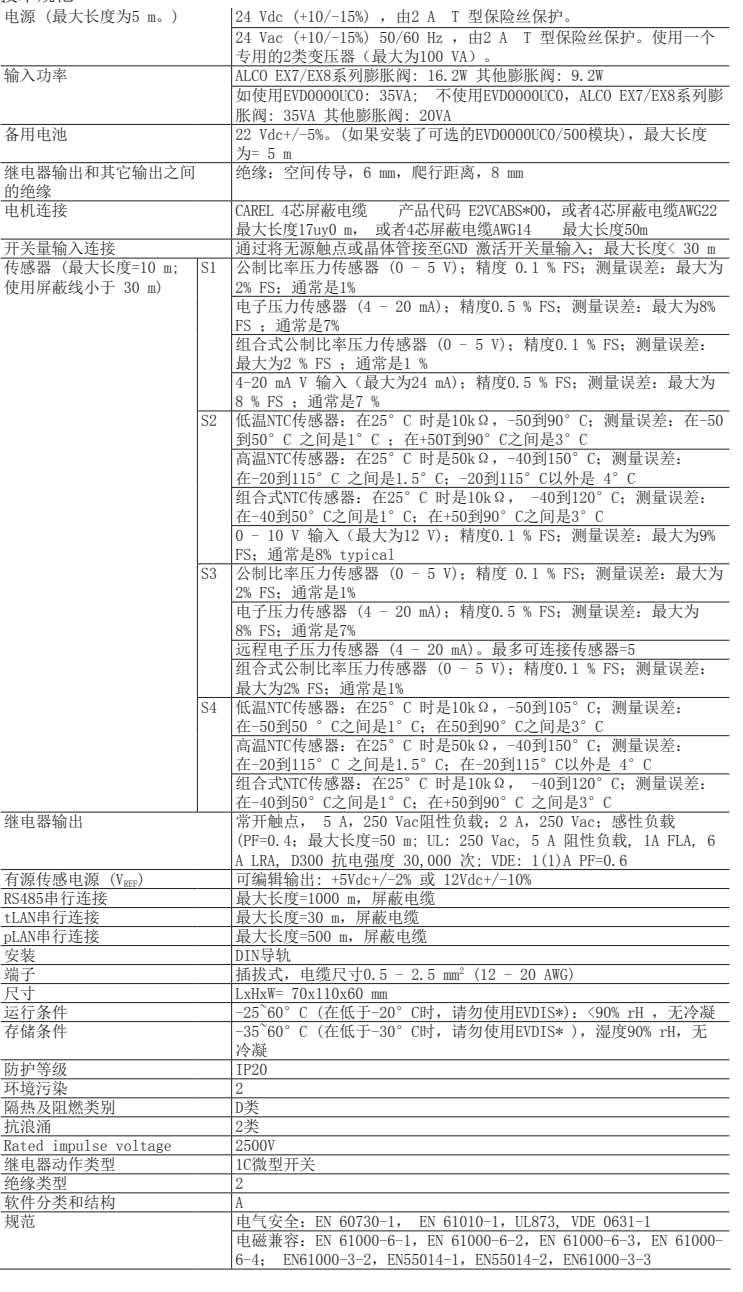